# **Face Recognition Based Intelligent Door Control System**

# **San San Naing, Thiri Oo Kywe, Ni Ni San Hlaing**

Department of Electronic Engineering, Technological University Kyaukse, Myanmar

*How to cite this paper:* San San Naing | Thiri Oo Kywe | Ni Ni San Hlaing "Face Recognition Based Intelligent Door Control System" Published in International Journal of Trend in Scientific Research and Development

(ijtsrd), ISSN: 2456- 6470, Volume-3 | Issue-4, June 2019, pp.643-648, URL: https://www.ijtsrd. com/papers/ijtsrd2 3893.pdf

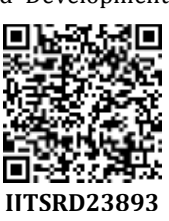

Copyright  $©$  2019 by author(s) and International Journal of Trend in Scientific Research and Development Journal. This is an Open Access article

distributed under the terms of the Creative Commons

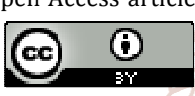

Attribution License (CC BY 4.0) (http://creativecommons.org/licenses/ by/4.0)

etc, because the target objects have to touch with the required hardware in the stage of data collection. The advantage of this system is that face recognition does not require to be touched with any hardware. When a person stands at a certain distance from the camera, face is detected by using face detection technique and face recognition is completed without touching any hardware. These systems can be used for crime prevention, person verification, and similar security activities.

In this system, the first portion is the face recognition system and the second one is the intelligent door access control system. MATLAB software installed on PC is used to implement face recognition system. The USB to RS232 serial converter is used as the interface between the PC and PIC16F887 microcontroller. The process of lighting and alarm system are mainly works with an algorithm which is loaded in microcontroller and on the basis of serial port data which is sent by PC after verifying the face by MATLAB s. The overall block diagram of this system is shown in Figure 1.

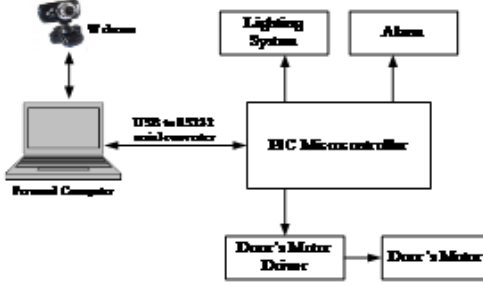

Figure1. Overall Block Diagram of the System

# **ABSTRACT**

This paper presents the intelligent door control system based on face detection and recognition. This system can avoid the need to control by persons with the use of keys, security cards, password or pattern to open the door. The main objective is to develop a simple and fast recognition system for personal identification and face recognition to provide the security system. Face is a complex multidimensional structure and needs good computing techniques for recognition. The system is composed of two main parts: face recognition and automatic door access control. It needs to detect the face before recognizing the face of the person. In face detection step, Viola Jones face detection algorithm is applied to detect the human face. Face recognition is implemented by using the Principal Component Analysis (PCA) and Neural Network. Image processing toolbox which is in MATLAB 2013a is used for the recognition process in this research. The PIC microcontroller is used to automatic door access control system by programming MikroC language. The door is opened automatically for the known person according to the result of verification in the MATLAB. On the other hand, the door remains closed for the unknown person.

*Keywords: Viola Jones, Neural Network, Principle Component Analysis, MATLAB, PIC Microcontroller* 

# **1. INTRODUCTION**

Nowadays, automatic personal identification in access control has become popular by using biometrics data instead of using fingerprint, pattern, signature

## **1.1 FACE DETECTION AND RECOGNITION**

Face recognition is implemented by using MATLAB installed on Personal Computer (PC). In this system, firstly connect webcam with MatLab to capture photos and save in the database for training and testing images. In real time, the image of human in front of the door with a certain distance is acquired through web cam. Firstly, the image data acquisition is performed and detected the facial part of the image by using Viola Jones algorithm. The detected facial part is cropped and resized to the same size to all images for both training and testing processes. The facial features are extracted from the detected human face using Neural Network. PCA method is used to match the features of trained image and test image for face classification or recognition [1]. The block diagram of face recognition system is described in Figure 2. The door control system starts after recognition process in this research.

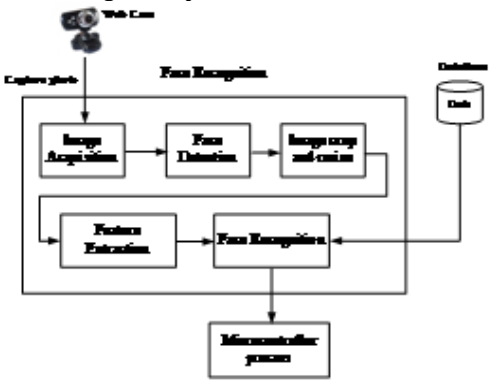

Figure2. Block Diagram of Face Recognition

(1)

lesN:

245

**Scie** 

#### **2. METHODOLOGY**

#### **2.1 Viola Jones Face Detection**

There are three main ideas in Viola-Jones face detector. they make it possible to build a successful face detector that can run in real time: the image integral, classifier learning with AdaBoost, and the attentional cascade structure [4].

Firstly, the Viola-Jones face detection algorithm is to turn the input image into an integral image. Integral image, also known as a summed area table, allows a very fast feature evaluation. The used features are reminiscent of Haar basis functions. Viola-Jones method is used to detect the features consisting of two or more rectangles. Each feature generates a single value which is calculated by subtracting the sum of the white rectangle(s) from the sum of the black rectangle(s). The different types of features are shown in Figure 3.

The integral image can be computed from an image by using a few operations per pixel. The integral image at location x, y contains the sum of the pixels above and to the left of x, y*.* It can be calculated by the following equation,

$$
ii(x,y) = \sum_{x' \leq x-y' \geq y} i(x',y')
$$

where,  $\mathrm{ii}(x, y)$  is the integral image and  $\mathrm{i}(x, y)$  is the original image [3].

The sum of the pixels within rectangle D can be calculated with four array references. The value of the integral image at location 1 is the sum of the pixels in rectangle A. The value at location 2 results in  $A + B$ , at location 3 is  $A + C$ , and at arc location 4 is  $A + B + C + D$ . The sum within D can be achieved as  $4 + 1 - (2 + 3)$ .

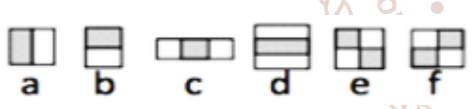

Figure3. Six Types of Haar-like Rectangle Features [3]

The second part is a method for constructing a classifier by selecting a small number of important features using AdaBoost learning algorithm. Within any image sub-window the total number of Harr-like features is very large, far larger than the number of pixels. In Adaboost, although the weak learner is nothing, it is a feature selector. By combining a collection of weak classification functions, a stronger classifier can be formed [5]. A weak classifier *h*(*x*) contains a feature  $f$ , a threshold  $\theta$ , and a parity  $p$  indicating the direction of inequality sign:

$$
h(x, f, p, \theta) = \begin{cases} 1 & \text{if } pf(x) < p\theta \\ 0 & \text{otherwise} \end{cases}
$$
 (2)

In the third part more complex classifiers are combined in a cascade structure, increasing the speed of the detector by moving the most complex processing on promising regions of the image. By combination of cascaded classifiers, most of true negatives are rejected very fast at the first few stages. The cascade combination classifier is shown in Figure 4. High detection rate and low false positive rate can be kept in this system.

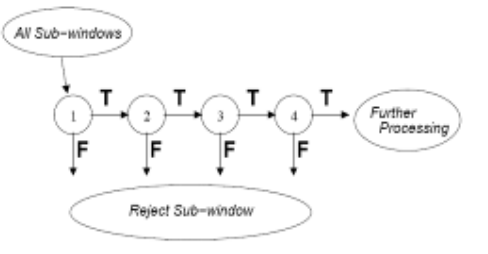

Figure4. Cascaded Combination Classifier [5]

#### **2.2 Neural Network**

A Neural Network is an interconnected group of biological neurons. In modern usage, the term can also refer to artificial neural networks, which are constituted of artificial neurons. A Neural Network is an immensely parallel distributed processor that has a natural propensity for storing experiential knowledge and making it available for use. It looks like the brain. It performs in two respects: knowledge is attained by the network through a learning process and the knowledge is stored by using interneuron connection strengths known as synaptic weights.

Neural Networks are made of input units, output units and hidden units called nodes. There is a threshold in each node. If this threshold is reached, the node will "fire", that means that all its connections will get activated. There is also strength in each connection. The strength is represented by a weight. A node adds up the weights of the its connections to determine its response and then compares it to its threshold [7]. Neural Network models in artificial intelligence are usually referred to as Artificial Neural Networks (ANNs).

# **2.3 PCA Feature Extraction**

There are two main steps in PCA: Initialization process and Recognition process. The Initialization process involves face image acquisition, the Eigenfaces calculation, and calculation of distribution of training face space [6]. Firstly, it acquires the initial set of face images called as training set. Then, it calculates the Eigenfaces from the training set by keeping only the highest Eigen values. These M images define the face space. The Eigenfaces can be updated or recalculated because the new faces are experienced. And then, distribution is calculated in this training face space for each known person by projecting face images onto this face-space. Recognition process involves the following operation. A set of weights can be calculated based on the input image and the M Eigenfaces by projecting the input image onto each of the Eigenfaces. The result is determined if the image is a face at all (known or unknown) by checking that the image is sufficiently close to a "free space". If it is a face, then it classifies the calculated eigenface as either a known person or an unknown person [8].

#### **2.4 Classification or Recognition**

Classification is the finding the minimum distance between the training image and the test images. The face with minimum Euclidian distance shows the similarity to test image. Euclidean distance is the distance of test image  $\Omega$  to each training image and it is defined by,

$$
\varepsilon^2_k = \|\Omega - \Omega\|^2 \tag{3}
$$

By choosing a threshold value  $\theta$  that is the maximum acceptable value for known images and comparing it with the minimum Euclidian distance  $\epsilon_{k}$ , test image can be recognized as known or unknown face image.

 $\bullet$ 

If  $\epsilon_k$  (min)  $\geq \theta$ , the test image is recognized an unknown face. If  $\epsilon_k$  (min) <  $\theta$ , the test image is a known face [2].

# **2.5 PIC 16F887 Microcontroller**

This system used PIC 16F887 microcontroller because of its good features and integrated peripherals. The microcontroller is used to receive the signal sent from PC and to send a command back either to the door motor circuit or to the alarm circuit. The PIC 16F887 microcontroller which is utilized in this door control system is depicted in Figure 5.

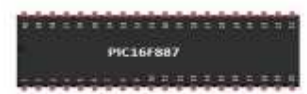

Figure5. PIC 16F887 microcontroller

**2.5.1.** USB to RS232 Converter

This converter is used to interface the personal computer and PIC microcontroller. It adjusts the voltage between the personal computer and microcontroller. The USB to RS232 serial converter is illustrated in Figure 6.

train folder for training images. For instance, nine training images of three person with different facial images are shown in Figure 8.

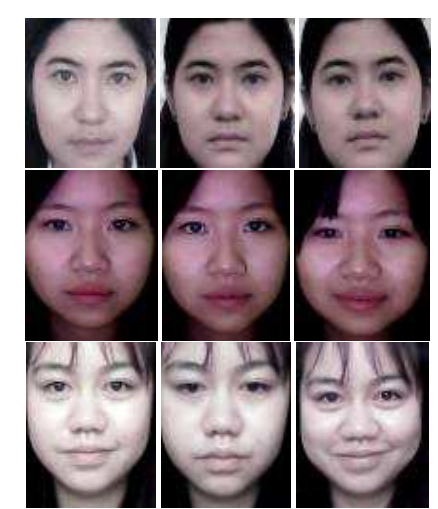

Figure8. Facial Images of Three Persons from Training Images

Training images are needed to convert grayscale images by using *rgb2gray* function in MATLAB. These images are expressed in Figure 9.

Figure6. USB to RS232 Serial Converter

**2.5.2.** RS232 to TTL Serial Port Converter Module DB9 Connector **International** 

The RS232 serial port to TTL converter module is a board with the MAX3232 transceiver integrated circuit (IC), which facilitates serial communication between TTL and RS232 arch and ports by providing the necessary electrical signal conversion. opment It is necessary to place in between USB to RS232 serial converter and PC. The RS232 to TTL serial module is A described in Figure 7.

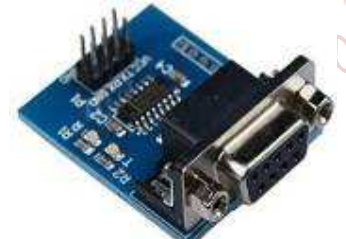

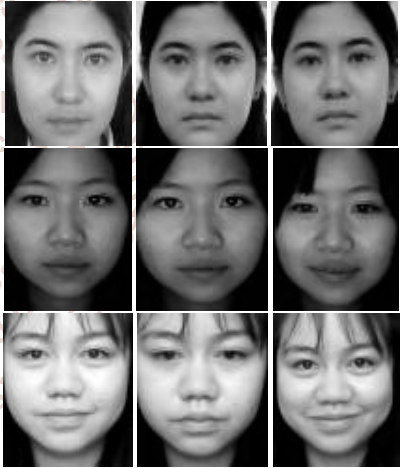

Figure9. Gray Scale of Some Training Images

Figure**7.** RS232 to TTL Serial Module

## **3. IMPLEMENTATION**

The implementation of face detection and face recognition system is using by MATLAB 2013a for coding. To build the database, take photos for 10 persons, 10 different facial images of each person were taken by using external webcam. In the database folder, 70 different facial photos of ten persons are used as the training images and 30 for testing images.

## **3.1. Implementation of Face Detection and Recognition**

While making the database folder, the captured images are applied with 640x480 resolutions and RGB color (red, green, blue).

All the detected face are resized into 238x268 images by using *imresize* MATLAB built-in function and save in the

In the condition of testing, Computer Vision System Toolbox, face detection is implemented by Viola Jones face detection code and then cropped in order to obtain the only facial parts of all images using BB (Bounding Box).

PCA for face recognition is to express the large 1-D vector of pixels constructed from 2-D facial image into the compact principle components of the feature space. This can be called eigenspace projection.

Mean face or average face vector can be calculated by averaging all training images. Mean centered (or subtracted) images (A) are evaluated by subtracting average image from the original training image. Eigen values are calculated and represented as an Eigen vector. The eigenvectors corresponding to the covariance matrix or so-called the "Eigenfaces" which look like ghostly faces.

ome Eigenfaces of the training images are described in Figure 10.

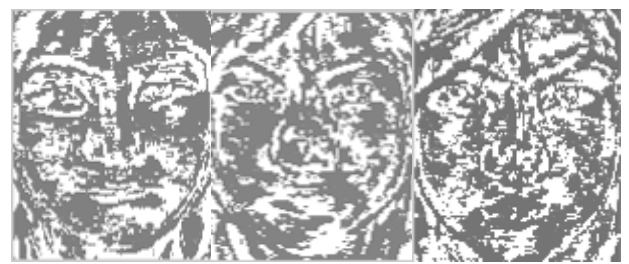

Figure10. Some Eigenfaces of the Training Images

The trained and test images are projected onto the facespace where the Eigenfaces are the coordinates or dimensions to find their respective Euclidian distance. By comparing the Euclidian distance of all projected trained images with the projected test image, minimum distance between them which shows similarity to test image is obtained. By this way, the facial image recognition was done.

#### **4.3. Implementation of Door Control System Based on Face Recognition**

There are two parts in this system. The first is the implementation of face detection and recognition system. The entire face detection and recognition system is accomplished by using Matlab. And the second is MikroC program implementation for door control system.

The hardware implementation of this system is composed of PIC 16F887 microcontroller, USB to RS232 converter, LEDs, buzzer and DC motor. USB to RS232 converter is used as the interface between personal computer and the microcontroller. Internationa

It is necessary to select port number which is used in controller and connect the available baud rate between the MATLAB and microcontroller control device (PIC) via USB. Opmer cable to RS232 serial converter. In order to adjust the voltage level between PC and the microcontroller, the 2456-6470 converter of USB to RS232 is used. It needs to install the driver on PC that converts the USB connection into a Virtual Communications Port, which makes the USB connection that looks like a serial port on the PC.

In microcontroller process, the command from Matlab to identify the detected person is vital. When the detected person's face is 'Known' face which included in database, the microcontroller starts to run DC motor to open the door and the room lighting process performs one by one opening. After the delay times, the DC motor rotated in reverse direction. When the face is not included in database, the buzzer is ringing to alarm the unidentified face detection. If the entire person who wants to go out from the room will need to press the Exit button in GUI, the door is opened again with the delay times. The Flow Chart of Microcontroller Process is shown in Figure 11.

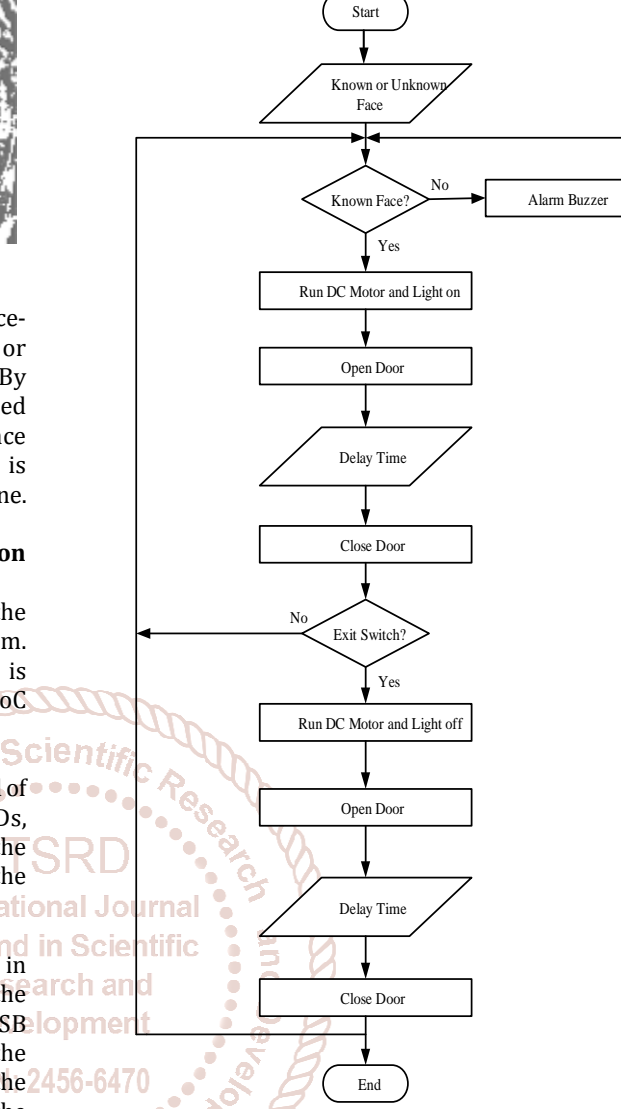

Figure11. The Flow Chart of Microcontroller Process

# **5. TESTS AND RESULTS**

In classification, to determine known or unknown person the detected face from the face detection step by using PCA method and neural network. Face is recognized as known image by comparing the images present in the training database.

The graphical user interface (GUI) is implemented to perform the face recognition process and to connect the microcontroller. The detection the face of applying the test image to the GUI is shown in Figure 12.

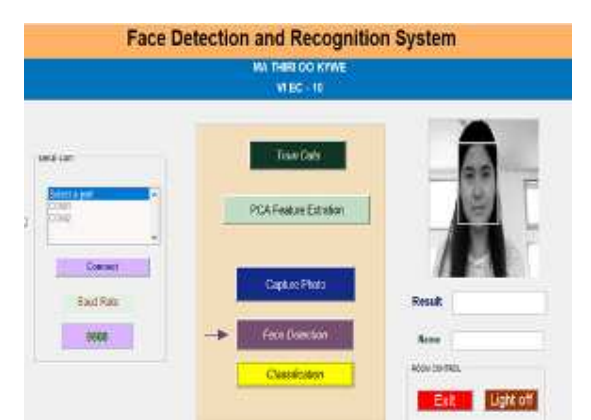

Figure12. Face Detection By Using Bounding Box

The detected area is cropped as shown in Figure 13.

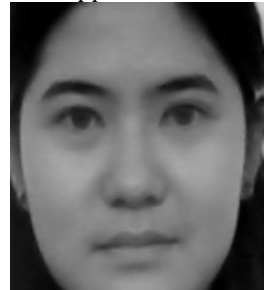

Figure13. Cropped Image of Detected Area

The features of the cropped and resized image are extracted to distinguish the different people. The extracted image is shown in Figure 14.

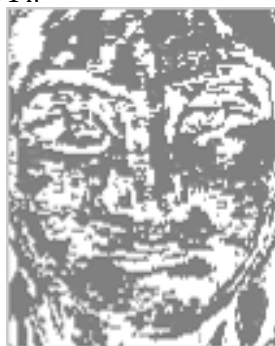

Figure14. Extracted Image By Using Eigen Face

If the test image is known person, Matlab sends a signal to the microcontroller. According to the input signal, on microcontroller sends a command to the door's motor driver to drive the door motor for opening the door during the delay 3 second. When the person entered into the room, the all lighting processes are operated automatically. The door op open condition for known person is shown in Figure 15 and Figure 16.

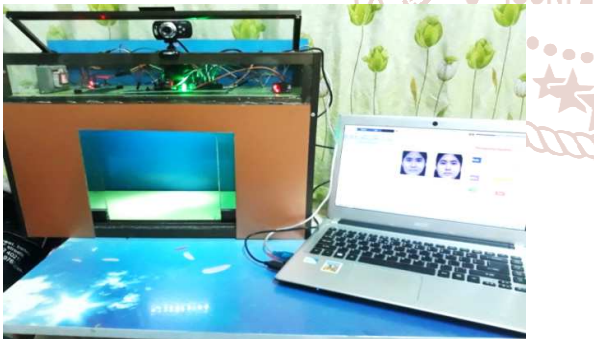

Figure15. Door Opening and Lighting Condition for Known Person

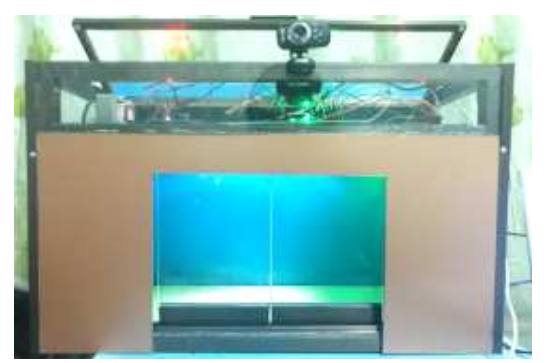

Figure16. The Door Closed Condition and Lighting Still Opened Condition

If the face of the person is hidden by something or unidentified facial condition, he or she cannot pass through the door. Although that person wants to enter the door in this condition, the door opening operation is not performed and the alarm is operated. The result of this condition is illustrated in Figure 17.

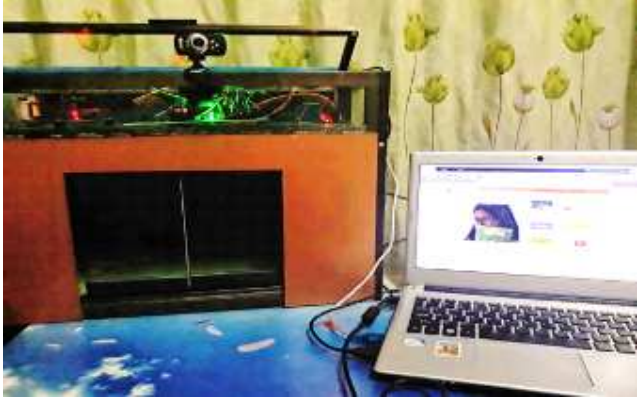

Figure17. Door Closing and Alarm Ringing Condition Test for No Face Detection

The person whose face is not included in the training database, the door cannot open in this contidion. The result scie shows 'Unknown' and the buzzer is alarming. Figure 18 **• shows the testing of door closing and alarm ringing** contidion for unknown person.

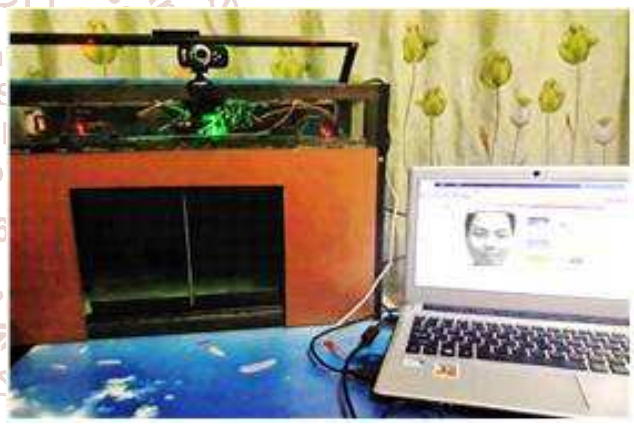

Figure18. Testing The Door Closing and Alarm Ringing Condition for Unknown Person

When the person who want to exit, she need to press the 'Exit'. If the 'Exit' is pressed in GUI, the door will open during delay times. After that, the door is closed and lighting system is still opened. Therefore, the light off button must be clicked before exiting the system operation. Figure 19 shows exiting condition of the room control system from Matlab GUI.

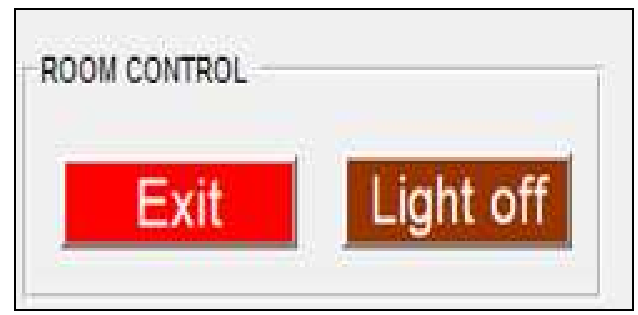

Figure19. Exiting Condition of The Room Control System from Matlab GUI

# **6. CONCLUSIONS**

This paper is mainly focused on designing and implementing of an intelligent door control system based on face recognition. The whole system is composed of capture photo, image acquisition, face detection, facial feature extraction and face recognition linking with microcontroller for door control system. Viola-Jones face detection method is used to detect the location of the face in an image. Since this detection method can detect only face images for frontal view correctly, this system has limitations in head orientation. Face recognition system is linking with the motor control system to allow the opening and closing of the door security system and lighting system. PIC microcontroller is used to connect the hardware devices and personal computer (PC) via USB to RS232 serial converter for interfacing with computer. This system can be used for security applications such as crime prevention, person verification, attendance system and so on.

# **7. ACKNOWLEDGMENT**

The author would like to express her gratitude to all her teachers from Electronic Engineering Department, Technological University (Kyaukse). The author wishes to express special thanks and sincere gratitude to her supervisor, Dr. San San Naing, Lecturer of Electronic Engineering Department, Kyaukse Technological University for her kind advices and encouragements in the route of carrying out this paper. And, the author especially thanks to her teachers and friends for giving the chance to take their face images utilized in this paper.

# **8. REFERENCES**

- [1] "Face recognition system with face detection", Technological University Kakinada, the author of M.Vineetha Sai, G.VARALAKSHMI, G.BALAKUMAR, J.PRASD.
- [2] "Automtic Door Access System Using Face Recognition", international journal of scientific & technology research volume 4, issue 06, june 2015.
- [3] "Design And Implementation Of Face Detection Using Adaboost Algorithm", Journal of Theoretical and Applied Information Technology 31st July 2014 Vol. 65 No.3.
- [4] Study of Viola-Jones Real Time Face Detector,
- a. KaiqiCen,https://github.com/JackCen/CS231A.
- [5] P.Viola and M.Jones. rapid object detection using a boosted cascade of simple features. In computer vision and pattern Recognition, 2001. CVPR2001. Proceedings of the 2001 IEEE Computer Society Conference on, volume 1, pages I–511.IEEE,2001.
- [6] Face Recognition Using Principal Component Analysis Method, International Journal of Advanced Research in Computer Engineering & Technology (IJARCET) Volume 1, Issue 9, November 2012. ient
- [7] Mohamed Rizon, Muhammad Firdaus Hashim, *Face Recognition using Eigenfaces and Neural Networks.*

**[8]** Face Recognition Using PCA and Eigen Face Approach, Department of Computer Science and Engineering<br>National Institute of Technology,India. Institute of Technology, India.<br> **OF Trend in Scientific Contract of Technology, India.** 

**Research and Development** 

**ISSN: 2456-64** 

 $\ddot{\phantom{0}}$ 

**International** 

@ IJTSRD | Unique Paper ID - IJTSRD23893 | Volume – 3 | Issue – 4 | May-Jun 2019 Page: 648